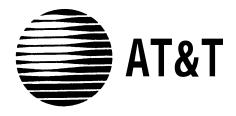

# **SPIRIT**<sup>®</sup> **Communications System** SPIRIT Attendant Installer's Guide

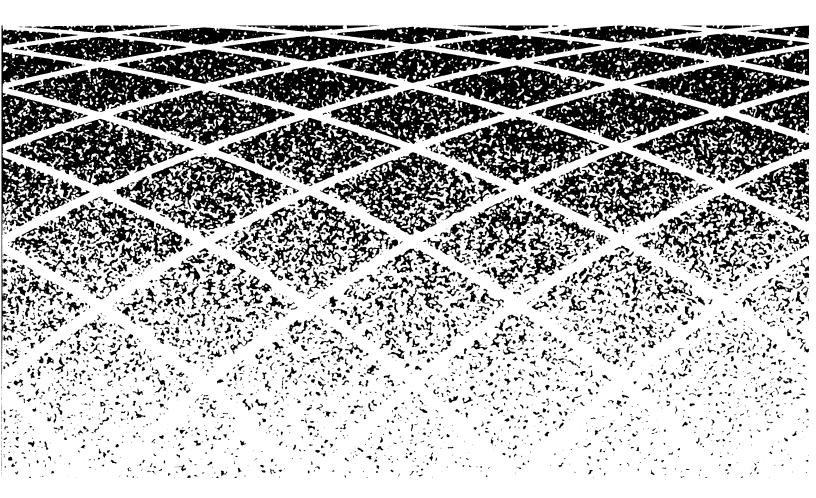

SPIRIT is a registered trademark of AT&T. Copyright © 1991 by AT&T All Rights Reserved Printed in the United States of America Document Order No. 518-453-711 Issue 1 April 1991

## Notice:

The information in this document is subject to change without notice. AT&T assumes no responsibility for any errors that may appear in this document.

| Section 1 | : Installation Requirements         |      |
|-----------|-------------------------------------|------|
|           | Overview                            | 1-1  |
|           | Equipment and Location Requirements | 1-5  |
|           | Administration Procedures           | 1-7  |
|           | Connecting the SPIRIT Attendant     | 1-8  |
| Section 2 | : Initial Programming               |      |
|           | Programming Features                | 2-1  |
| Section 3 | : Testing and Troubleshooting       |      |
|           | Testing                             | 3-1  |
|           | Troubleshooting                     | 3-2  |
| Index     |                                     |      |
|           | Index                               | IN-1 |

| Table |                                                         | Page |
|-------|---------------------------------------------------------|------|
| 1-1   | Meaning of Power and Battery Lights                     | 1-2  |
| 1-2   | Meaning of Setup Switch Settings                        | 1-3  |
| 1-3   | Calls Per Hour Table                                    | 1-5  |
| 1-4   | Incoming Lines Table                                    | 1-6  |
| 1-5   | Switch Settings When Operating Unit                     | 1-10 |
| 2-1   | Announcement Time Allocations                           | 2-4  |
| 2-2   | Call Processing Options                                 | 2-10 |
| 3-1   | Out-of-Service Codes                                    | 3-3  |
| 3-2   | Pinout Assignment For the TI 700<br>or AT&T 475 Printer | 3-5  |

| Figure |                                            | Page |
|--------|--------------------------------------------|------|
| 1-1    | Front View of the SPIRIT Attendant         | 1-2  |
| 1-2    | Back View of the SPIRIT Attendant          | 1-3  |
| 1-3    | Setup Switch Positions for Installing Unit | 1-9  |
| 1-4    | Connecting two SPIRIT Attendants           | 1-11 |
| 2-1    | Blind Transfer Process                     | 2-7  |
| 2-2    | Immediate and Backup Call Handling         | 2-8  |

Interference Information

Federal Communications Commission (FCC) Rules require that you be notified of the following:

- This equipment generates, uses, and can radiate radio frequency energy and, if not installed and used in accordance with the instructions in this manual, may cause interference to radio communications.
- This equipment has been tested and found to comply with the limits for a Class A computing device pursuant to Subpart J of Part 15 of FCC rules, which are designed to provide reasonable protection against such interference when operated in a commercial environment.
- Operating this equipment in a residential area is likely to cause interference with radio communications, in which case the user, at his or her own expense, will be required to do whatever is necessary to correct the interference.
- The SPIRIT Attendant is designed to be connected to the SPIRIT system control unit using a SPIRIT Attendant ConnecT/R. The SPIRIT Attendant is not intended to be connected directly to the network.
- The SPIRIT Attendant is a separately registered device.
  - FCC registration number: GRM3U8-19187-CIE

The SPIRIT Attendant answers incoming calls on designated lines with a prerecorded message and directs callers to the appropriate extension in the SPIRIT Communications System. This equipment can:

- reduce the workload of the receptionist
- · insure incoming calls are answered during peak calling periods
- · answer incoming calls after business hours and on holidays and weekends

**CAUTION:** The SPIRIT Attendant operates only with the SPIRIT system and a SPIRIT Attendant ConnecT/R (118B) connected to a SPIRIT system station port.

**Key Features** 

Some of the key features of the SPIRIT Attendant are:

#### • Security Code

An authorized caller code that must be entered before changing any programmable features to protect recorded announcements and other programming from being changed by unauthorized personnel.

Remote Programmability

Features, including recorded announcements, can be programmed from a Touch-Tone phone either on-site or from a remote location.

## Day/Night/Hold Announcements

Specific greetings can be played to callers in response to the time of day or the status of the call.

#### • System Clock/Weekly Calendar

An internal clock and calendar can track business hours and days of operation to allow the appropriate announcement to be played to callers.

## • Battery Backup

Routing plans and programming parameters can be saved up to eight weeks following a power outage, provided the battery is fully charged. Recorded announcements can be saved up to three hours under the same conditions.

## **Front Panel**

There are three lights on the front panel as shown in Figure 1-1. The lights indicate the following:

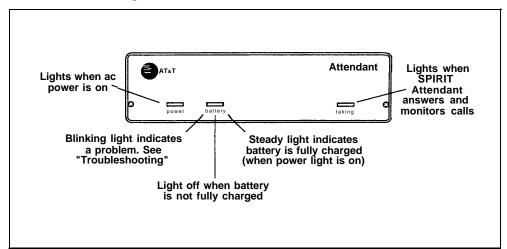

FIGURE 1-I. Front View of the SPIRIT Attendant.

### • power

SPIRIT Attendant is connected to a power source when this light is on.

• battery

Table 1-1 describes the meaning of the different light combinations when ac power is connected:

 TABLE 1-1.
 Meaning of Power and Battery Lights.

| Power<br>Light | Battery<br>Light | Description                                        |
|----------------|------------------|----------------------------------------------------|
| On             | Off              | Battery charging                                   |
| On             | On               | Battery fully charged                              |
| Off            | On               | Unit operating on battery power                    |
| Off            | Off              | Unit not operating;<br>refer to "Troubleshooting"  |
| On             | Blinking         | Out of Service code;<br>refer to "Troubleshooting" |

## talking

This light is on whenever the SPIRIT Attendant answers and monitors a call.

#### Back Panel

The connectors and four setup switches on the back panel are shown in Figure 1-2.

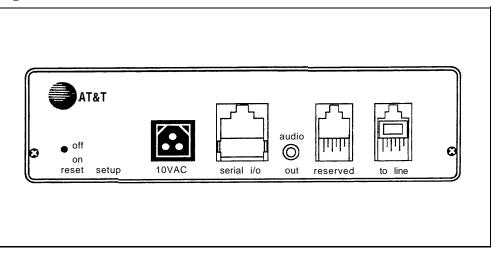

FIGURE 1-2. Back View of the SPIRIT Attendant.

• reset

This recessed button resets the SPIRIT Attendant. See "Troubleshooting" for details.

setup switches

There are four setup switches. Switches 1, 2, and 3 control the SPIRIT Attendant response to a power outage as shown in Table 1-2; switch 4 is not used.

| TABLE 1-2. | Meaning of | Setup Switch | Settings. |
|------------|------------|--------------|-----------|
|------------|------------|--------------|-----------|

| Switch | On (Down)                                                                           | Off (Up)                                                                                     |
|--------|-------------------------------------------------------------------------------------|----------------------------------------------------------------------------------------------|
| 1      | Recorded announcements<br>are retained during a power<br>outage                     | Recorded announcements<br>are erased during a power<br>outage                                |
| 2      | Routes and other<br>programming parameters<br>are retained during a power<br>outage | Routes and other<br>programming parameters<br>are reset to defaults during<br>a power outage |
| 3      | The SPIRIT Attendant<br>continues to answer calls<br>during a power outage          | The SPIRIT Attendant does<br>not answer calls during a<br>power outage                       |
| 4      | Not Used                                                                            | Not Used                                                                                     |

**CAUTION:** After connecting ac power to the SPIRIT Attendant, be sure that switches 1 and 2 are *on* (down). With this setting, recorded announcements are saved up to three hours during a power outage (if the battery is fully charged) and routing plans and programming parameters are retained up to eight weeks.

• 10 VAC

This is the power connection.

• serial i/o

This is the connection for the printer to perform diagnostic tests.

- audio out Not used
- i vot useu
- **reserved** Not used
- to line

This connects the SPIRIT Attendant with the SPIRIT Attendant ConnecT/R (118B) that connects to a station port on the SPIRIT system control unit.

The following equipment is supplied with the SPIRIT Attendant:

- Power cord with transformer
- 8-foot, 4-wire modular phone cord
- Mounting plate
- User's Guide
- SPIRIT Attendant ConnecT/R (118B)

The 118B must be connected to a station port in the SPIRIT system control unit. Up to four SPIRIT Attendant units (connected to four 118Bs) can be connected to the system.

If a customer is using the SPIRIT Attendant only for backup call handling or after hours, only one SPIRIT Attendant is required unless call traffic is heavy, as shown in Table 1-3. When call traffic is heavy, the number of SPIRIT Attendants required at a site depends on the number of calls the customer receives during peak hours. Refer to Table 1-3 to determine how many SPIRIT Attendants are required.

TABLE 1-3. Calls Per Hour Table.

| Calls<br>Per Hour | Number of<br>Units Needed |
|-------------------|---------------------------|
| 15                | 1                         |
| 15 - 30           | 2                         |
| 30 - 45           | 3                         |
| more than 45      | 4                         |

If the customer does not know the number of calls the business gets during peak hours, you can estimate how many SPIRIT Attendants are required by asking the customer how many incoming lines the business has. Then refer to Table 1-4 to determine the number of SPIRIT Attendants required.

Number of SPIRIT Attendants Required

## TABLE 1-4. Incoming Lines Table.

| Number<br>of Lines | Number of<br>Units Needed |
|--------------------|---------------------------|
| 3 or fewer         | 1                         |
| 4 - 6              | 2                         |
| 6 - 8              | 3                         |
| 8 - 10             | 4                         |

The number of units needed can also be affected by the type of calls a customer receives. If there is significant overflow of unanswered calls to the receptionist, an additional SPIRIT Attendant may be needed.

The location for the SPIRIT Attendant must meet the following criteria:

- Within 5 feet of a *properly grounded* AC power source that is *not* controlled by a switch
  - **NOTE:** If possible, the SPIRIT Attendant should share the same power source with the SPIRIT system control unit. This is recommended when the SPIRIT system control unit is connected to an Uninterruptible Power Supply (UPS).
- Not more than 10 feet away from the SPIRIT system control unit
- A sufficient distance away from a heating or cooling source to prevent exposure to temperatures beyond 32 °F to 104 °F (0 °C to 40 °C)

Location

|                                       | Before installing a SPIRIT Attendant, you must install and administer a SPIRIT Attendant ConnecT/R (118B) for each unit you are connecting. Perform all the appropriate administration procedures from a SPIRIT system telephone that is connected to the SPIRIT system control unit. (Refer to the SPIRIT Administration Manual.) |  |  |
|---------------------------------------|----------------------------------------------------------------------------------------------------|--|--|
| Attendant Station<br>Port Programming | Use the following procedure to administer the SPIRIT system so that the SPIRIT Attendant can access common lines.                                                                                                    |  |  |
|                                       | <ol> <li>Program all lines for "answer only" at the station port that the SPIRIT<br/>Attendant will be connected to.</li> </ol>                                                                                                    |  |  |
|                                       | 2. When installing with a 1224/2448 SPIRIT, program only common lines for "line button assigned" at the station port that the SPIRIT Attendant will be connected to.                                                                                                    |  |  |
|                                       | 3. Program any personal lines for "no permission" at the SPIRIT Attendant.                                                                                                    |  |  |
|                                       | 4. If "night service" is used, insure that the SPIRIT Attendant port is set for<br>"custom ringing."                                                                                                    |  |  |
| Immediate Call<br>Handling            | Use the following procedure to administer the SPIRIT Attendant for immediate call handling in the SPIRIT system:                                                                                                    |  |  |
|                                       | <ol> <li>Program all common lines for "delayed ring" at the receptionist's voice<br/>terminal.</li> </ol>                                                                                                    |  |  |
|                                       | <ol><li>Program all common lines for "no ring" or "delayed ring" at all other<br/>stations.</li></ol>                                                                                                    |  |  |
|                                       | 3. Program all common lines for "normal ring" at the SPIRIT Attendant.                                                                                                    |  |  |
| Backup Call<br>Handling               | Use the following procedure to administer the SPIRIT Attendant for backup call handling in the SPIRIT system:                                                                                                    |  |  |
|                                       | <ol> <li>Program all common lines for "normal ring" at receptionist(s) voice<br/>terminal(s).</li> </ol>                                                                                                    |  |  |
|                                       | <ol><li>Program all common lines for "no ring" or "delayed ring" at all other<br/>stations.</li></ol>                                                                                                    |  |  |
|                                       | <ol> <li>Program all common lines for "delayed ring" at the SPIRIT Attendant. This<br/>provides a 3-ring delay (approximately 12 seconds) at the SPIRIT<br/>Attendant. If a greater delay is needed, use the SPIRIT Attendant<br/>Day/Night Delay to provide additional delay over 3 rings.</li> </ol>                             |  |  |
|                                       | <ol> <li>Program Day and/or Night Answer Delay as required on the SPIRIT<br/>Attendant.</li> </ol>                                                                                                    |  |  |
| Transfer to<br>Multiple Stations      | The SPIRIT Attendant can transfer an incoming call to only one destination<br>extension. If the destination actually should be one of several extensions, such as<br>several people answering calls in a parts department, a common alerter could be<br>installed.                                                                 |  |  |
|                                       | Choose an unused station port and administer all CO lines to be "answer only"<br>and "no ring." On 1224/2448 SPIRIT Systems, administer the common lines for<br>"line button assigned."                                                                                                    |  |  |

"line button assigned."

|                                                                                                    | Install a ConnecT/R (118A) with an alerter (such as AUXILIARY TONE RINGER Comcode 105446546) connected to the TEL-DEVICE connector. Program a route in the SPIRIT Attendant to transfer all calls intended for the parts department to the extension number of the station port where the alerter is connected.                                                                                                    |
|----------------------------------------------------------------------------------------------------|----------------------------------------------------------------------------------------------------|
| Any of the personnel in the parts department can access the incoming ca<br>alerting by pressing "INTERCOM <b>* 8</b> XX", where the XX is the extension<br>of the common alerter. The " <b>* 8</b> XX" can be programed into a SPEEDCA<br>location on the station set and the button could be labeled "CALL PICKU |                                                                                                    |
| Transfer to an<br>Answering Machine                                                                                                    | Choose an unused station port and administer all CO lines to be "answer only" and "no ring." On 1224/2448 SPIRIT Systems, administer the common lines for "line button assigned."                                                                                                    |
|                                                                                                    | Install a ConnecT/R (118A) with an answering machine (such as the AT&T Model 1321 or 1323) connected to the TEL-DEVICE connector. Program a route on the SPIRIT Attendant to transfer all calls intended for the answering machine to the extension number of the station port where the ConnecT/R is connected. Include some text in the SPIRIT Attendant's message instructing the caller to "Dial X to leave a message." |

**CAUTION:** Before initial installation of the SPIRIT Attendant, set switches 1 and 2 on the back panel to *off* (up).

Follow the steps below to install the SPIRIT Attendant:

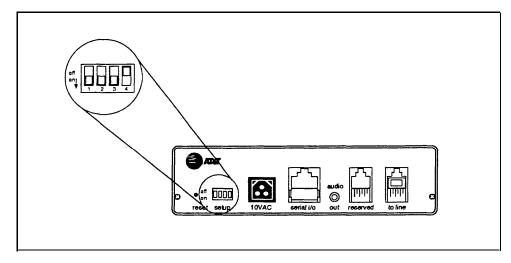

FIGURE 1-3. Setup Switch Positions for Installing Unit.

- 1. For each SPIRIT Attendant port:
  - a. Install a SPIRIT Attendant ConnecT/R (118B) on the SPIRIT system control unit.
- 2. Place the SPIRIT Attendant on a table or desktop, or mount it using the mounting bracket:
  - a. Using a #10 or smaller screw (wood, sheet metal, concrete), attach the wall mounting bracket to a vertical wall surface so that the hook end of the bracket is down.
  - b. Locate the keyhole opening on the underside of the SPIRIT Attendant with the hook on the bracket. Slide the unit over the hook and down to secure.

**CAUTION:** Do not stack multiple SPIRIT Attendants; this will damage the units.

- 3. Make sure setup switches 1 and 2 are *off*, then plug one end of the modular phone cord into the jack on the back of the SPIRIT Attendant labeled "to line." (See Figure 1-3.)
- 4. Plug the other end of the modular phone cord into the 118B jack labeled "TEL DEVICE." (See Figure 1-4.)

- 5. Plug one end of the power cord into the 10 VAC power connection on the SPIRIT Attendant.
- 6. Plug the other end into a 120 VAC outlet. The power light goes on. If the battery light flashes, announcements have not been programmed. (For a complete description of error codes, see Table 3-1 on page 3-3.)
- 7. Reset the setup switches as described in Table 1-5.

| Switch | Setting | Result                                                                           |
|--------|---------|----------------------------------------------------------------------------------|
| 1      | On      | Saves recorded<br>announcements during<br>power outage                           |
| 2      | On      | Saves routes and<br>programmable features<br>during power outage                 |
| 3      | Off     | Does not use battery backup<br>to answer calls during<br>power outage (See NOTE) |
| 4      | Off     | Not used                                                                         |

 TABLE 1-5.
 Switch Settings When Operating Unit.

**NOTE:** During a power outage there is no need to use battery backup to answer calls if the SPIRIT Attendant shares an Uninterruptible Power Supply (UPS) with the SPIRIT system control unit. If a UPS is not used with the control unit, incoming calls cannot be answered by the system during a power failure and therefore cannot be directed to the SPIRIT Attendant.

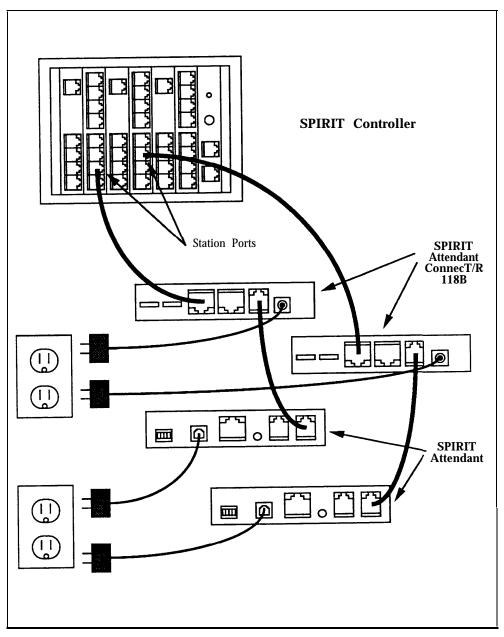

FIGURE 1-4. Connecting two SPIRIT Attendants.

Using an Answering Machine

If the customer is using an answering machine to cover a station, the answering machine must be set to answer in less than four rings.

# Programming Features

|                                              | The SPIRIT Attendant is programmed from a Touch-Tone phone using special command strings that are discussed in this section. For each command string:                                                             |  |  |
|----------------------------------------------|----------------------------------------------------------------------------------------------------|--|--|
|                                              | * tells the SPIRIT Attendant that the following digits are a part of a command string. It can also be used to start a command over when a mistake is made.                                                        |  |  |
|                                              | # denotes the end of an entry or executes the command string.                                                                                                    |  |  |
| Completing the Planning<br>Configurator Form | Ask the customer for the completed SPIRIT Attendant Planning Configurator<br>Form. If this form has not been completed, assist the customer in completing it<br>before proceeding.                                |  |  |
| Entering Programming                         | Perform the following steps before you begin programming:                                                                                                    |  |  |
| Mode                                         | <ol> <li>Select an outside line and dial a telephone number that is answered by the<br/>SPIRIT Attendant. Wait for the tone.<br/>A single beep sounds to indicate there are no announcements recorded.</li> </ol> |  |  |
|                                              | <b>NOTE:</b> If the SPIRIT controller is administered for dial pulse, press <b>*</b> to switch to touch tone.                                                                                                    |  |  |
|                                              | 2. Dial the default authorized caller code: <b>*</b> 789 #. <i>The two-beep confirmation tone sounds.</i>                                                                                                    |  |  |
|                                              | 3. Dial * 90047 # (the SPIRIT system macro code) to initialize the system for SPIRIT system operation.                                                                                                    |  |  |
|                                              | 4. Continue programming the features in the following order:                                                                                                    |  |  |
|                                              | a. Set the SPIRIT Attendant Clock                                                                                                    |  |  |
|                                              | b. Set the Business Days                                                                                                    |  |  |
|                                              | c. Set the Business Hours                                                                                                    |  |  |
|                                              | d. Reallocate Announcement Times                                                                                                    |  |  |
|                                              | e. Record Announcements                                                                                                    |  |  |
|                                              | f. Play Back Announcements                                                                                                    |  |  |
|                                              | g. Program Routes                                                                                                    |  |  |
|                                              | h. Change Call Processing Options                                                                                                    |  |  |
| Setting the Clock                            | The clock in the SPIRIT Attendant must be set to use the night announcement feature. If the SPIRIT Attendant clock is not set, the day announcement plays at all times.                                           |  |  |
|                                              | To set the SPIRIT Attendant clock, use the following procedure:                                                                                                    |  |  |
|                                              | 1. Dial * 71 followed by:                                                                                                    |  |  |
|                                              |                                                                                                    |  |  |

a. One digit for the current day of the week

1 = Sunday

- 2 = Monday
- 3 = Tuesday
- 4 = Wednesday
- 5 = Thursday
- 6 = Friday
- 7 = Saturday

b. Two digits for the current month

| 01        | = | January   |
|-----------|---|-----------|
| 02        | = | February  |
| 03        | = | March     |
| 04        | = | April     |
| 05        | = | May       |
| <i>06</i> | = | June      |
| 07        | = | July      |
| <i>08</i> | = | August    |
| 09        | = | September |
| 10        | = | October   |
| 11        | = | November  |
| 12        | = | December  |

- c. Two digits for the current date (01 31)
- d. Two digits for the current year (00 99)
- e. Two digits for the current hour (in military time)

| 00 | = | midnight   |
|----|---|------------|
| 23 | = | 11:00 р.т. |

- f. Two digits for the current minute (00 59)
- g. Two digits for the current second (00 59)

**NOTE:** Step g is optional.

- 2. Dial # to enter the command. *The two-beep confirmation tone sounds.*
- 3. Continue programming or dial **\*** *#* to exit authorized caller mode.
- 4. Dial # again to disconnect.

Follow the procedure below to set the customer's business days (the default is open Monday through Friday).

1. Dial \* 74 followed by the code for the day of the week:

1 = Sunday 2 = Monday

Setting the Business Days

3 = Tuesday 4 = Wednesday 5 = Thursday 6 = Friday 7 = Saturday

2. Dial one digit to indicate whether the business is open or closed for the day specified in step 1.

1 = open 2 = closed 3 = holiday

The two-beep confirmation tone sounds.

- 3. Repeat steps 1 and 2 for each day of the week (unless the business is open the entire week).
- 4. Continue programming or dial **\*** # to exit authorized caller mode.
- 5. Dial # again to disconnect.

Refer to the SPIRIT Attendant Planning Configurator Form for the customer's business hours. The default setting is Monday to Friday, 8:30 a.m. to 5:00 p.m.

- 1. Dial \* 73 followed by:
  - a. One digit code for the day of the week:

| 1 | = | Sunday      |
|---|---|-------------|
| 2 | = | Monday      |
| 3 | = | Tuesday     |
| 4 | = | Wednesday   |
| 5 | = | Thursday    |
| 6 | = | Friday      |
| 7 | = | Saturday    |
| 9 | = | Entire week |
|   |   |             |

b. Two digits for the opening hour (military time)

00 = midnight 23 = 11:00 p.m.

- c. Two digits for the opening minute (00 to 59)
- d. Two digits for the closing hour (military time)

 $\begin{array}{rcl} 00 & = & midnight \\ 23 & = & 11:00 \ p.m. \end{array}$ 

e. Two digits for the closing minute (00 to 59) *The two-beep confirmation tone sounds.* 

Setting the Business Hours

- 2. Repeat step 1 for each day (unless "entire week" is selected).
- 3. Continue programming or dial **\* #** to exit authorized caller mode.
- 4. To disconnect, dial #.

Reallocating Announcement Times Three announcements are available. Each has a duration in seconds, totaling 64 seconds. The customer can elect to lengthen or shorten any of the time allocations, as long as the total equals 64 seconds. If a customer is not using an announcement, set the allocated time to 00. The allocations are as follows:

TABLE 2-1. Announcement Time Allocations.

| Seconds | Announcement       |  |
|---------|--------------------|--|
| 25      | Day announcement   |  |
| 25      | Night announcement |  |
| 14      | Hold announcement  |  |

**NOTE:** If the time allocated to one announcement is increased, decrease another time accordingly so that the total time equals 64 seconds. A hold announcement is required for proper system operation. (See "Recording Announcements.") Announcements are recorded only up to the time allocated. If while recording an announcement you run over the time allowed, the recording stops at the time allocated. Therefore, always play back the announcements to be sure they were completely recorded. See "Playing Back Announcements" in this section.

Follow the procedure below to reallocate announcement times:

**CAUTION:** This procedure causes *all* announcements to be erased.

- 1. Dial **\*** 49 followed by the announcement time lengths for each announcement:
  - **NOTE:** Set the time allocation to 00 for any announcement that is not being used.
  - a. Two digits for the maximum time (in seconds) allocated for the day announcement
  - b. Two digits for the maximum time (in seconds) allocated for the night announcement
  - c. Enter 00 for the maximum time for the transfer announcement. (This announcement is never used with the SPIRIT system.)
  - d. Two digits for the maximum time (in seconds) allocated for the hold announcement

|                         | 2. Dial # to enter the command.<br>The two-beep confirmation tone sounds.                                                                                                    |  |
|-------------------------|----------------------------------------------------------------------------------------------------|--|
|                         | 3. Continue programming or dial <b>* #</b> to exit authorized caller mode.                                                                                                    |  |
|                         | 4. Dial # to disconnect.                                                                                                    |  |
| Recording Announcements | The customer may elect to record these announcements in his or her own voice<br>or the voice of another employee. When recording the announcement, the<br>speaker should speak clearly, use a normal tone of voice, and pause after each<br>route number so that when the message is played the caller has an opportunity to<br>hear the number he or she needs to enter. If announcements are being transferred<br>from a tape recorder, make sure the volume is not set too high. |  |
| Day Announcement        | Here is an example of a day announcement:                                                                                                    |  |
|                         | "You have reached ABC Company. (Pause) If you are calling from a rotay dial phone,<br>please hold for assistance. If you are calling from a Touch-Tone phone and you know the<br>extension of the person you are calling, please dial it now. (Pause) For Sales, dial 1.<br>(Pause) For Parts, dial 2. (Pause) For Customer Service, dial 3. (Pause) Or dial 0 for<br>operator assistance."                                                                                         |  |
| Hold Announcement       | Because unanswered calls are returned to the SPIRIT Attendant, a hold<br>announcement must be provided to tell callers what to do if a transfer fails. Here<br>is a sample hold announcement:                                                                                                    |  |
|                         | "Please hold during silence while your call is being transferred. If you hear the greeting again, please dial zero for assistance."                                                                                                    |  |
|                         | Follow the steps below to record announcements:                                                                                                    |  |
|                         | 1. Dial <b>*</b> 4 followed by the one digit code for the announcement being recorded:                                                                                                    |  |
|                         | 1 = Day announcement                                                                                                    |  |
|                         | 2 = Night announcement                                                                                                    |  |
|                         | 4 = Hold announcement                                                                                                    |  |
|                         | 2. Record the appropriate announcement. When you are finished, dial <i>#</i> to enter the announcement. <i>The two-beep confirmation tone sounds.</i>                                                                                                    |  |
|                         | <b>NOTE:</b> The delay between the time you dial <i>#</i> to enter the command and the time you hear the confirmation tone represents the additional recording time available for the message.                                                                                                    |  |
|                         | 3. Repeat steps 1 and 2 for each announcement.                                                                                                    |  |
|                         | 4. Continue programming or dial <b>*</b> # to exit authorized caller mode.                                                                                                    |  |
|                         | 5. Dial # to disconnect.                                                                                                    |  |
|                         |                                                                                                    |  |
|                         |                                                                                                    |  |

| Playing Back                    | To confirm the recording of announcements, use the following procedure:                                                                                                    |
|---------------------------------|----------------------------------------------------------------------------------------------------|
| Announcements                   | 1. Dial * 5 followed by the appropriate announcement code:                                                                                                    |
|                                 | 1 = Day announcement<br>2 = Night announcement<br>4 = Hold announcement                                                                                                    |
|                                 | You hear the announcement as it was recorded.                                                                                                    |
|                                 | 2. Repeat steps 1 and 2 for each announcement.                                                                                                    |
|                                 | 3. Continue programming or dial <b>*</b> <i>#</i> to exit authorized caller mode.                                                                                                    |
|                                 | 4. Dial <i>#</i> to disconnect.                                                                                                    |
| Determining the<br>Routing Plan | The SPIRIT Attendant is administered to transfer calls using <i>blind transfer only</i> .<br>The SPIRIT system <i>control unit</i> handles the call after the SPIRIT Attendant<br>transfers the caller to the route or extension number dialed. If the number entered<br>is invalid, the call is transferred to the receptionist. |
|                                 | <b>NOTE:</b> If the caller requests the SPIRIT Attendant to transfer a call to an extension number that is between the valid programed lowest and highest extension but there is no station set plugged into that station port, the caller will be placed on hold and the SPIRIT Attendant will not be able to retrieve the call. |
|                                 |                                                                                                    |

To prevent this on SPIRIT 1224/2448 systems, all unused station ports should have call forwarding activated to forward the call to the receptionist. If the customer has a 48-button adjunct installed, its station port should also be forwarded.

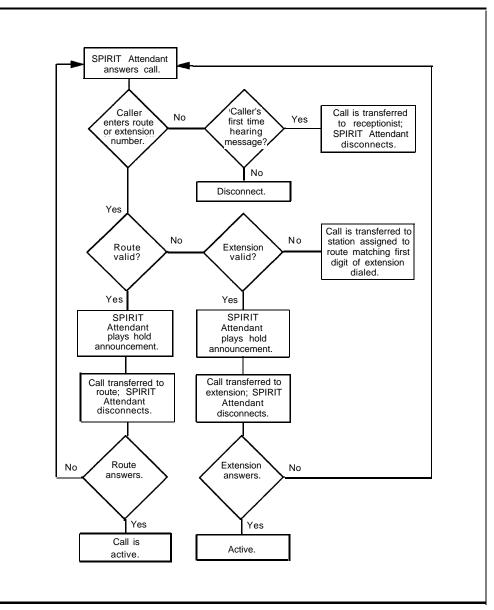

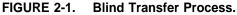

The SPIRIT Attendant can be configured to handle calls in two ways:

#### • Immediate Call Handling

The SPIRIT Attendant answers *all* the calls coming in on the specified lines. The receptionist handles callers who are calling from rotary phones or who require additional assistance.

## • Backup Call Handling

Incoming calls ring first at the receptionist position. Calls are answered by the SPIRIT Attendant only when the receptionist fails to answer in a specified number of rings. The number of rings can be programmed. See "Call Processing Options" later in this section.

Programming Call Handling Options

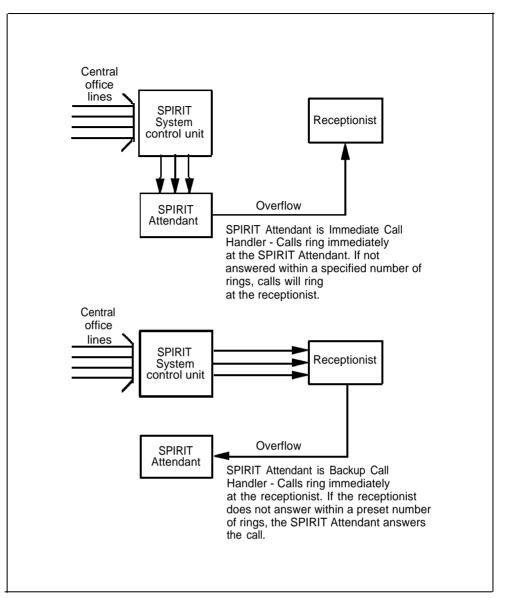

FIGURE 2-2. Immediate and Backup Call Handling.

**Programming Routes** 

Follow these steps to enter new routes:

- **NOTE:** If you make a mistake and want to reprogram a particular route, enter **\*** 3 followed by the route number (0 through 9) and then dial the pound sign (#) four times. This erases all programmed extensions for the route entered.
  - 1. Dial \* 8.
  - 2. Dial the route number (0 through 9). This is the number callers enter when they want to be connected to a particular department.
  - 3. Dial the appropriate route code:

11 = Day Route 21 = Night Route

- 4. Dial 2 for a blind transfer or 5 for disconnect.
- 5. Dial the extension number where the caller will be connected.
- 6. Dial # #.
- 7. Continue programming or dial **\* #** to exit authorized caller mode.
- 8. Dial # to disconnect.

CallThis section contains a list of ringing options and time delays that can be<br/>adjusted depending on the customer's needs. It also lists several options to<br/>improve call processing if the customer allows callers to dial individual extension<br/>numbers.

Table 2-2 gives a description of the options, the default setting for each one, and the possible settings that can be used. The last column can be used to record the value selected by the customer.

If the customer wants callers to have the option to enter individual extension numbers so that they can be connected to employees' telephones directly, these commands can improve the processing of those calls.

Call transfers to extensions can be expedited when the SPIRIT Attendant knows which extensions are valid in the SPIRIT system. For example, if the customer has extension numbers ranging from 14 to 21, once a caller enters two digits, the SPIRIT Attendant quickly determines if it is a valid extension number, then transfers the call without further delay. Refer to the programming instructions following the table to change any of the values listed.

**NOTE:** If the caller requests the SPIRIT Attendant to transfer a call to an extension number that is between the valid programed lowest and highest extension but there is no station set plugged into that station port, the caller will be placed on hold and the SPIRIT Attendant will not be able to retrieve the call. To help prevent this from occurring, careful attention should be given to setting the lowest/highest extension numbers.

## Changing Call Processing Options

| Program<br>Code | Option/<br>Description                                                                                                    | Default<br>Setting | Possible<br>Settings | Current<br>Setting |
|-----------------|----------------------------------------------------------------------------------------------------|--------------------|----------------------|--------------------|
| 2901            | <b>Day Answer Delay</b><br>In Day mode, number of rings<br>before the SPIRIT Attendant<br>answers an incoming call. Set to<br>1 for immediate call handling.                                                | 1                  | 1 - 25*              |                    |
| 2902            | Night Answer Delay<br>In Night mode, number of rings<br>before the SPIRIT Attendant<br>answers an incoming call.<br>Determines immediate or backup<br>call handling. If not using Night<br>mode, set to 15. | 1                  | 1 – 25*              |                    |
| 2903            | <b>Dialing Delay</b><br>Number of seconds after an<br>announcement that a caller has to<br>dial a route or extension before<br>the call is transferred to the<br>receptionist.                              | 2                  | 2 – 5                |                    |
| 9709            | <b>Lowest Extension</b><br>Identifies the lowest valid<br>extension number in the range<br>available in the system.                                                                                         | 10                 | 10 - 57              |                    |
| 9710            | <b>Highest Extension</b><br>Identifies the highest valid<br>extension number in the range<br>available in the system.                                                                                       | 57                 | 10 – 57              |                    |

TABLE 2-2. Call Processing Options.

- \* Use only odd-numbered settings for Answer Delay. Note that for backup call answering, all common lines should be programmed for "delayed ring," which provides a 3-ring cycle delay before passing ringing to the SPIRIT Attendant.
- **NOTE:** The SPIRIT System alerts with a "ring-ring" cadence: a two-burst ring followed by a pause and then another two-burst ring, and so on. The SPIRIT Attendant counts each "burst." Therefore, the SPIRIT Attendant counts twice as many rings as a person would. For the SPIRIT Attendant to answer on the second ring cycle, set it to answer on 3 rings.

To change any of these Call Processing Options:

- 1. Select an outside line and dial a telephone number that is answered by the SPIRIT Attendant.
- 2. Wait for an answer.
- 3. Dial \* followed immediately by the authorized caller number and #. *The two-beep confirmation tone sounds.*

- 4. Dial \* followed by "Program Code" shown on Table 2-2.
  - 2901=Day Answer Delay2902=Night Answer Delay2903=Dialing Delay9709=Lowest Extension9710=Highest Extension
- 5. Dial the number you have entered under "Current Setting."
- 6. Dial #. The two-beep confirmation tone sounds.

| NOTE: | For Codes 9709 (Lowest Extension) and 9710 (Highest           |  |  |
|-------|---------------------------------------------------------------|--|--|
|       | Extension), dial the pound sign (#) two times to enter. (# #) |  |  |

- 7. Continue programming or exit authorized caller mode by dialing **\*** #.
- 8. To disconnect, dial #.

|                              | Once you have installed and programmed the SPIRIT Attendant, you should dial<br>the SPIRIT Attendant from a Touch-Tone phone and perform the following tests:                                                                                                    |  |  |
|------------------------------|----------------------------------------------------------------------------------------------------|--|--|
| Testing Routes               | Use this procedure to test the customer's routes:                                                                                                    |  |  |
|                              | 1. Dial the first route number.                                                                                                    |  |  |
|                              | 2. Use the customer's route plan to verify that the correct extension rings. <i>Do not pick up the call.</i>                                                                                                    |  |  |
|                              | 3. Make sure the unanswered call is returned to the SPIRIT Attendant.                                                                                                    |  |  |
|                              | 4. Repeat this procedure for each of the routes.                                                                                                    |  |  |
| Testing Extension<br>Numbers | Use this procedure if the customer allows callers to enter individual extension numbers:                                                                                                    |  |  |
|                              | 1. Dial a valid extension number. <i>Do not pick up the call.</i>                                                                                                    |  |  |
|                              | 2. Make sure the call is directed to the proper extension.                                                                                                    |  |  |
|                              | 3. Dial an invalid extension number.                                                                                                    |  |  |
|                              | 4. Make sure that the call is transferred per the following:<br>If the first invalid digit does not match the first digit of any valid extension,<br>the Attendant treats the first digit as a route request and ignores the second<br>digit. If the first digit of the invalid number matches a valid extension, the |  |  |

Attendant will transfer the call to route 0. For example, if the lowest extension is set to 10 and the highest extension is set to 17, the number 19 will be sent to route 0, and the number 24 will be interpreted as route 2.

| Out-of-Service<br>Codes | If the SPIRIT Attendant detects a problem, the unit enters an out-of-service state.<br>The LED labeled "battery" on the front panel blinks a specific number of times,<br>pauses, then repeats the pattern. Refer to Table 3-1 for a list of the Out-of-Service<br>codes. |  |
|-------------------------|----------------------------------------------------------------------------------------------------|--|
|                         | <b>NOTE:</b> The SPIRIT Attendant will not answer calls while it is out of service. The line will continue to ring until the caller hangs up.                                                                                                    |  |
|                         | If the "battery" light blinks once slowly then repeats the pattern, make sure all appropriate announcements are recorded. See "Playing Back Announcements" in Section 2, "Initial Programming."                                                                           |  |
|                         | If the problem persists or the "battery" light blinks more frequently, use a straightened paper clip to press the recessed <b>reset</b> button on the back panel of the SPIRIT Attendant.                                                                                 |  |
|                         | <b>NOTE:</b> Pressing <b>reset</b> does <i>not</i> affect the programming or recorded announcements.                                                                                                    |  |
|                         | If pressing <b>reset</b> does not correct the problem, the SPIRIT Attendant should be replaced.                                                                                                    |  |
|                         | <b>CAUTION:</b> If you must disconnect ac power to the SPIRIT Attendant, make sure setup switches 1 and 2 on the back panel are <i>on</i> (down). This saves programming and recorded announcements.                                                                      |  |
|                         |                                                                                                    |  |

TABLE 3-1.Out-of-Service Codes.

| Number<br>of Blinks | Problem                                                                                                    |
|---------------------|----------------------------------------------------------------------------------------------------|
| 1                   | Announcements were not recorded or were<br>erased (slow blink) or cannot compute battery<br>level (fast blink). |
| 2                   | Unable to turn Voice Recorder off.                                                                              |
| 3                   | Unable to turn Voice Recorder on.                                                                               |
| 4                   | Unable to turn Voice Playback off.                                                                              |
| 5                   | Unable to turn Voice Playback on.                                                                               |
| 6                   | Announcement detected with no time allocation.                                                                  |
| 7                   | Attempt made to play an unrecorded announcement.                                                                |
| 8                   | RAM constants pool corruption detected.                                                                         |
| 9                   | ROM check-sum error detected.                                                                                   |
| 10                  | Invalid value read from Real-Time Clock.                                                                        |

## **Power Failures**

During a power failure, the SPIRIT Attendant can maintain all of its programming information (i.e., routes, business schedule, authorization code) up to eight weeks and all recorded announcements up to three hours *if* the SPIRIT Attendant battery was fully charged and switches 1 and 2 were in the ON position at the time of the power failure.

It takes 18 hours of continuous power to charge the battery.

| port of the SPIRIT Attendant to produce reports |                             | connect a TI 700 or equivalent 1200-baud serial printer to the serial i/o<br>e SPIRIT Attendant to produce reports to analyze call traffic patterns or<br>w routes, announcement times, or business schedules are programmed. |
|-------------------------------------------------|-----------------------------|----------------------------------------------------------------------------------------------------|
|                                                 | NOTE:                       | A special adapter (printer cable) is required to connect a "silent 700" printer.                                                                                                    |
| Setting the Baud Rate                           |                             | ult baud rate for the serial i/o port is 9600. To connect a TI 700 or<br>nt 1200-baud serial printer, set the baud rate to 1200 using the following<br>e:                                                                     |
|                                                 |                             | ct an outside line and dial a telephone number that is answered by the RIT Attendant.                                                                                                    |
|                                                 | 2. Wai                      | t for an answer.                                                                                                    |
|                                                 |                             | * followed immediately by the authorized caller code and #.<br>two-beep confirmation tone sounds.                                                                                                    |
|                                                 |                             | * 291712 # to change the baud rate to 1200 baud.<br>two-beep confirmation tone sounds.                                                                                                    |
|                                                 | 5. Exit                     | authorized caller mode by dialing <b>*</b> #.                                                                                                    |
|                                                 | 6. To                       | disconnect, dial #.                                                                                                    |
| Contents of a Traffic<br>Analysis Report        |                             | c analysis report provides the following information:                                                                                                    |
|                                                 | • Route<br>The re           | port is detailed by route number (0 through 9).                                                                                                    |
|                                                 | • Messa<br>This fi          | ages<br>field is not relevant to the SPIRIT Attendant.                                                                                                    |
|                                                 | partic                      | <b>upted</b><br>ield contains the number of times outside callers have selected a<br>ular route since the last time the counter was reset to 0. See "Resetting<br>punters'" for details.                                      |
|                                                 | • Comp<br>This fi<br>route. | leted<br>all records the number of times a call was completed to a particular                                                                                                    |
|                                                 | This fi                     | loned before answer<br>leld indicates the number of calls abandoned before the SPIRIT<br>dant answered.                                                                                                    |
|                                                 | The n                       | <b>loned after answer</b><br>umber of calls abandoned after the SPIRIT Attendant answers a call but<br>the call is processed.                                                                                                 |
|                                                 |                             | rized callers<br>umber of times authorized caller mode was accessed for programming.                                                                                                    |
|                                                 | NOTE:                       | If any of the report counters exceed 65,535 total, the counter is reset to 0.                                                                                                    |

**Connecting the Printer** 

To connect the printer, you need the following equipment:

- 14-foot, 8-conductor modular cable (straight).
- Modular/RS-232 DB-25 adapter, male connector or Modular/RS-232 DB-25 adapter, female connector (depending on printer model).

The cable must be configured as shown in Table 3-2.

TABLE 3-2. Pinout Assignment for the TI 700 or AT&T 475 Printer.

| SPIRIT Attendant                   | <b>Printer</b>                  |
|------------------------------------|---------------------------------|
| 8 Conductor Modular Cable End Pins | RS-232 DB-25 Connector End Pins |
| Signal Ground—3                    | 7—Signal Ground                 |
| Data Terminal Ready—8              | 6—Data Set Ready                |
| Data Set Ready—6                   | 20—Data Terminal Ready          |
| Transmit Data—4                    | 3—Receive Data                  |
| Receive Data—2                     | 2—Transmit Data                 |

| Using an AT&T<br>475 Printer | The dip switches in the AT&T 475 serial printer must be set as follows (O=Open, C=Closed):      |
|------------------------------|-------------------------------------------------------------------------------------------------|
|                              | • Switch 1: O C O O C C C O                                                                     |
|                              | • Switch 2: 0 0 0 0 0 0 C 0                                                                     |
|                              | • Switch 21: O O O C O O O C                                                                    |
|                              | • Switch 22: O C C O                                                                            |
|                              | • Switch 23: C O O O C O                                                                        |
|                              | • Switch 24: O O O C O O O C                                                                    |
| Using an AT&T<br>572 Printer | The single dip switch in the AT&T 572 serial printer must be set as follows (O=Open, C=Closed): |

• Switch: C C C O C C O O C O

| Using a TI<br>700 Printer         | There are two sets of switch settings to check on TI 700 printers. The four pencil switches under the paper compartment cover must be set as follows (On = Closed; Off = Open): |
|-----------------------------------|----------------------------------------------------------------------------------------------------|
|                                   | • Switch 1: OFF                                                                                                    |
|                                   | • Switch 2: ON                                                                                                    |
|                                   | • Switch 3: OFF                                                                                                    |
|                                   | • Switch 4: ON                                                                                                    |
|                                   | The three rocker switches at the upper right of the keyboard must be set as follows:                                                                                            |
|                                   | • UPPER CASE: OFF (Left side of the switch pressed down)                                                                                                    |
|                                   | • ON LINE: ON (Right side of the switch pressed down)                                                                                                    |
|                                   | • LOCAL COPY: OFF (Left side of the switch pressed down)                                                                                                    |
| Printing Call<br>Handling Reports | Once the cable is configured and the printer is connected, perform the following steps to print a report:                                                                       |
|                                   | <b>NOTE:</b> If any of the report counters exceed 65,535 total, the counter is reset to 0.                                                                                      |
|                                   | 1. Select an outside line and dial a telephone number that is answered by the SPIRIT Attendant.                                                                                 |
|                                   | 2. Wait for an answer.                                                                                                    |
|                                   | 3. Dial * followed immediately by the authorized caller code and #.                                                                                                    |
|                                   | 4. Dial <b>*</b> 2909 and the following appropriate choice:                                                                                                    |
|                                   | 1=print route programming2=print traffic analysis report3=print business schedule4=print announcement time allocations                                                          |
|                                   | 5. Dial #.<br>A single beep will confirm the report has completed.                                                                                                    |
|                                   | 6. Once the report is complete, exit authorized caller mode by dialing <b>*</b> #.                                                                                              |
|                                   | 7. To disconnect, dial #.                                                                                                    |
| Resetting the Counters            | To reset the call handling traffic statistics to 0, perform the following steps:                                                                                                |
|                                   | 1. Select an outside line and dial a telephone number that is answered by the SPIRIT Attendant.                                                                                 |
|                                   | 2. Wait for an answer.                                                                                                    |
|                                   | 3. Dial * followed immediately by the authorized caller code and #.                                                                                                    |
|                                   | 4. Dial * 29101#.                                                                                                    |

- 5. Exit authorized caller mode by dialing \* #.
- 6. To disconnect, dial #.

To print the current settings of call processing options, perform the following steps:

- 1. Select an outside line and dial a telephone number that is answered by the SPIRIT Attendant.
- 2. Wait for an answer.
- 3. Dial \* followed immediately by the authorized caller code and #.
- 4. Dial **\*** 29 followed by the appropriate selection:

| 01 | = | Day Answer Delay   |
|----|---|--------------------|
| 02 | = | Night Answer Delay |
| 03 | = | Dialing Delay      |

- 5. Dial #. A single beep will confirm the report has completed.
- 6. Once the report is completed, exit authorized caller mode by dialing \* #.
- 7. To disconnect, dial #.

Lost Authorized Caller Code

Printing Call

**Processing Reports** 

If the default authorized caller code (789) is changed and the new code is lost or forgotten, the default code can be restored. However, this procedure also restores all the SPIRIT Attendant default settings so that *any changed programmed setting must be reentered and all announcements must be rerecorded.* 

To restore the default authorized caller code:

- 1. On the back of the SPIRIT Attendant, set switches 1 and 2 to *off* (up).
- 2. Unplug the SPIRIT Attendant from its power source.
- 3. With switches 1 and 2 still *off* (up), plug the SPIRIT Attendant back into its power source.
- 4. Reset switches 1 and 2 to on (down).
- 5. Dial the default authorized caller code ( \* 789#).
- 6. Dial \* 990047 # (the SPIRIT macro code).
- 7. Use the SPIRIT Attendant Planning Configurator Form to reprogram the settings and rerecord the announcements.

| Callers Disconnected<br>After Greeting                    | If incoming callers hear the SPIRIT Attendant greeting and then are disconnected<br>instead of being transferred, one or more greetings may not have been recorded.<br>In this situation, the SPIRIT Attendant sounds a warning beep that no message<br>exists. This beep (generated by a Touch-Tone star sign) causes the<br>SPIRIT Attendant to ignore any following Touch-Tone characters entered by the<br>caller. |  |  |
|-----------------------------------------------------------|----------------------------------------------------------------------------------------------------|--|--|
|                                                           | To verify that this is the case:                                                                                                    |  |  |
|                                                           | 1. Select an outside line and call the SPIRIT Attendant by dialing the main number of the business.                                                                                                    |  |  |
|                                                           | 2. Listen to the greeting.                                                                                                    |  |  |
|                                                           | <ol> <li>Dial a valid extension number in the SPIRIT system. If you hear a series of<br/>Touch-Tones as you dial, you have verified that a greeting is missing.<br/>(In normal operation, this process is silent.)</li> </ol>                                                                                                    |  |  |
|                                                           | To correct this problem, refer to "Recording Announcements" in Section 2,<br>"Programming Features" to verify that the appropriate announcements have<br>been recorded.                                                                                                    |  |  |
| Receptionist Hears Silence<br>or Dial Tone Upon Answering | The SPIRIT Attendant is preprogrammed to transfer to the receptionist any callers who do not enter a route or extension number. This means that abandoned calls, as well as calls from rotary phones and from Touch-Tone callers who do not enter a route or extension number, could ring on the receptionist's telephone.                                                                                             |  |  |

10 VAC, 1-4355A adapter, 3-46-wire modular phone cord, 1-5

# A

Abandoned calls, 3-4, 3-8 AC power, 1-2, 3-2 disconnecting, 1-4 After-hours call handling, 1-1, 1-5 Announcement times reallocating, 2-1 Announcement, 2-10 recording, 2-5 Announcements, 1-1, 2-1, 3-2 erased. 1-3 loss of, 1-3 lost. 3-7 maintained during power outage, 3-3 playing back, 2-4, 2-6 reallocating time, 2-4 recording, 2-5 saving, 1-1, 1-4 selecting durations, 2-4 to 2-5 AT&T 570 printer, 3-4 Audio out, 1-4 Authorized caller code, 1-1, 2-1 default, 3-7 lost. 3-7

# В

Back panel, 1-3, 3-2 Backup call handling, 1-5, 2-7, 2-10 Battery light, 1-2, 3-2 Battery, 1-1, 3-3 charging, 3-3 in out-of-service state, 3-2 **Baud** rate default, 3-4 setting, 3-4 Beep, 2-1, 3-8 Blind transfer, 2-6, 2-9 Business days setting, 2-1 **Business** hours setting, 2-1, 2-3 to 2-4 Business schedules, 3-4 Button reset, 1-3 reset, 3-2

## С

Calendar, 1-1 weekly, 1-1 Call handling, 2-7 backup, 2-7 immediate. 2-7 changing, 2-9 to 2-11 printing, 3-7 Call processing improving, 2-9 Call traffic patterns analyzing, 3-4 Call traffic heavy, 1-5 Call transfer methods, 2-6 blind transfer, 2-6 Call transfers expediting, 2-9 Caller code (security code), 2-1 Caller code. 1-1 Changing call processing options, 2-9 to 2-11 Charging the battery, 3-3 Clock setting, 2-1 Clocks synchronizing, 2-1 system, 1-1 Codes out-of-service, 3-2 **Command strings** used for programming, 2-1 Connector 10 VAC, 1-4 audio out, 1-4 reserved, 1-4 serial i/o, 1-4 to line, 1-4 Control unit, 1-5, 2-1 Cord 6-wire modular phone, 1-5 power, 1-5 Counter reset, 3-6 report, 3-6

# D

Day announcement, 2-1 allocating time for, 2-4 Day announcements, 1-1 Day answer delay, 2-10 Day mode, 2-10 Day route, 2-9 Default authorized caller code, 2-1 Default business days, 2-2 SPIRIT system settings, 3-7 Diagnostic tests, 1-4, 3-1 Dialing delay, 2-10 Disconnected callers, 3-8 Disconnecting AC power, 1-4

# Ε

Extension numbers testing, 3-1 Extension invalid, 2-6

# F

Form planning 2-1, 2-3, 3-7 Front panel, 1-2, 3-2

# G

Greeting missing, 3-8

# Η

Handling incoming calls, 2-7 Highest extension, 2-10 Hold announcement, 2-4, 2-5 Hold announcements, 1-1 Holidays, 1-1, 2-3

# I

Immediate call handling, 2-7, 2-10 Internal clock, 1-1 Invalid extension, 2-6 Invalid route, 1-2, 2-6

# L

Light battery, 1-2 power, 1-2 talking, 1-2 Lost authorized caller code, 3-7 Lowest extension, 2-10

## Μ

Macro code, 2-1 Modular phone cord, 1-5 Mounting plate, 1-5

# Ν

```
Night announcement
allocating time for, 1-1, 2-4
using, 2-1
Night answer delay, 2-10
Night mode, 2-10
Night route, 2-9
```

# 0

On-site programming, 1-1 Out-of-service code, 1-2 Out-of-service codes, 3-2, 3-3 Out-of-service state, 3-2

# Ρ

Panel back, 1-3 front, 1-2 Peak hours, 1-5, call coverage, 1-1 call traffic, 1-5 Planning configurator form, 2-1, 2-3, 3-7 Playing back announcements, 2-6 Power cord, 1-5 Power failure, 1-1, 3-3 Power light, 1-2 Power outage, 1-1 maintaining programming information, 3-3 maintaining recorded announcements, 3-3 setup switches control of, 1-3 to 1-4 Power disconnecting AC, 1-4 Prerecorded message, 1-1 Printer, 3-4 announcement time allocations report, 3-6 business schedule report, 3-6 connecting, 3-5 routes report, 3-6

T1 700, 1-4 traffic analysis report, 3-6 Printing call processing reports, 3-7 Programming blind transfer routes, 2-9 Programming mode entering, 2-1 leaving, 2-2 Programming routes, 2-8 Programming from remote location, 1-1 maintained during power outage, 3-3 on-site, 1-1 remote, 1-1

## R

Real-time clock, 3-3 Receptionist, 1-1, 2-10, 2-6, 2-7, 3-8 Recorded announcements, 1-1, 3-2 power failures, 2-5, 3-3 Remote programming, 1-1 Report counters, 3-6 Reports, 3-4 announcement time allocations. 3-6 business schedule, 3-6 routes, 3-6 traffic analysis, 3-6 Report traffic analysis, 3-4 Reserved, 1-4 Reset button, 1-3, 3-2 **Ringing options**, 2-9 changing, 2-9 to 2-11 Rings number of, 2-7, 2-10 Rotary phones, 2-7, 3-8 Route erasing, 2-8 invalid, 2-6 recording, 2-5 reprogramming, 2-8 Routes programming, 2-8 testing, 3-1 Routing plan determining, 2-6 to 2-9 Routing plans saving, 1-1, 1-4

S

Security code, 1-1 Selecting announcement durations, 2-4 to 2-5 Serial i/o, 1-4, 3-4 Setting business days, 2-2 to 2-3 Setting business hours, 2-3 to 2-4 Setting the clock, 2-1 to 2-2 Setup switches, 1-3, 3-2 SPIRIT Attendant ConnecT/R, 1-1, 1-5 connecting, 1-4 SPIRIT Attendants estimating number required, 1-5 number required, 1-5 Station port, 1-1 Statistics reporting, 3-6 Switch 1, 3-2 Switch 1, 3-3 Switch 2, 3-2 Switch 2, 3-3 Switches setup, 1-3 Synchronizing clocks, 2-1 System clock/weekly calendar, 1-1

# Т

Talking light, 1-2 Tape recorder, 2-5 Testing extension numbers, 3-1 Testing routes, 3-1 Tests diagnostic, 1-4 performing, 3-1 TI 700 printer, 1-4, 3-4 Time allocations, 2-4 Time delays, 2-9 To line, 1-4 Touch-tone phone, 2-1 Traffic analysis report contents, 3-4 Traffic patterns analyzing, 3-4 Transferring calls methods. 2-6 Transformer, 1-5 Troubleshooting, 3-2

## U

Unauthorized personnel preventing use by, 1-1 User's Guide, 1-5

## V

Voice playback, 3-3 Voice recorder, 3-3 AT&T 518-453-711 Issue 1 April 1991

Graphics © AT&T 1988

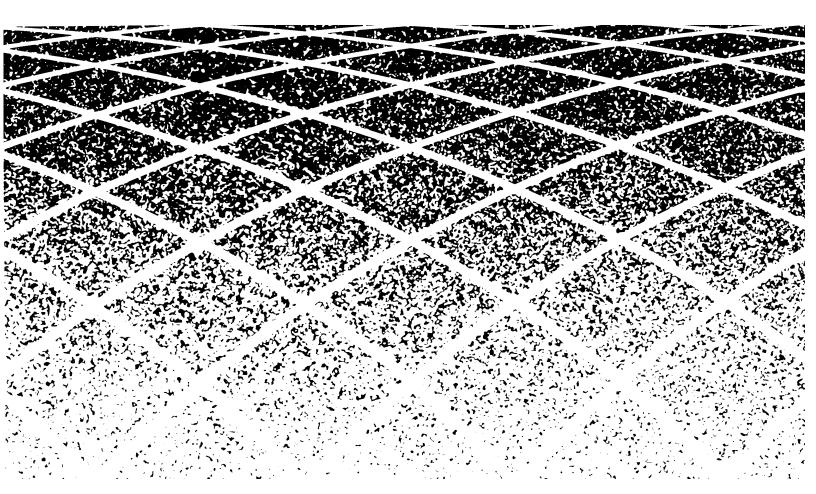